# **TimeClock for Parents and Caretakers Quick Reference Card**

## **TimeClock**

TimeClock is an online system used by parents and caretakers to record a child's time and attendance at a New York State (NYS) child care provider site. In this quick reference card, parents and caretakers will learn how to register to use the system, log in to the system, check a child in and out, record attendance and absence, reset your password, and request help.

## **Register to Use TimeClock**

Before you can use TimeClock, you must register to use the system and create your TimeClock logon account. You will use your TimeClock logon account every time you check your child in and out at your provider's site. You can register to use TimeClock on any computer that has access to the Internet (home, library, work, etc.).

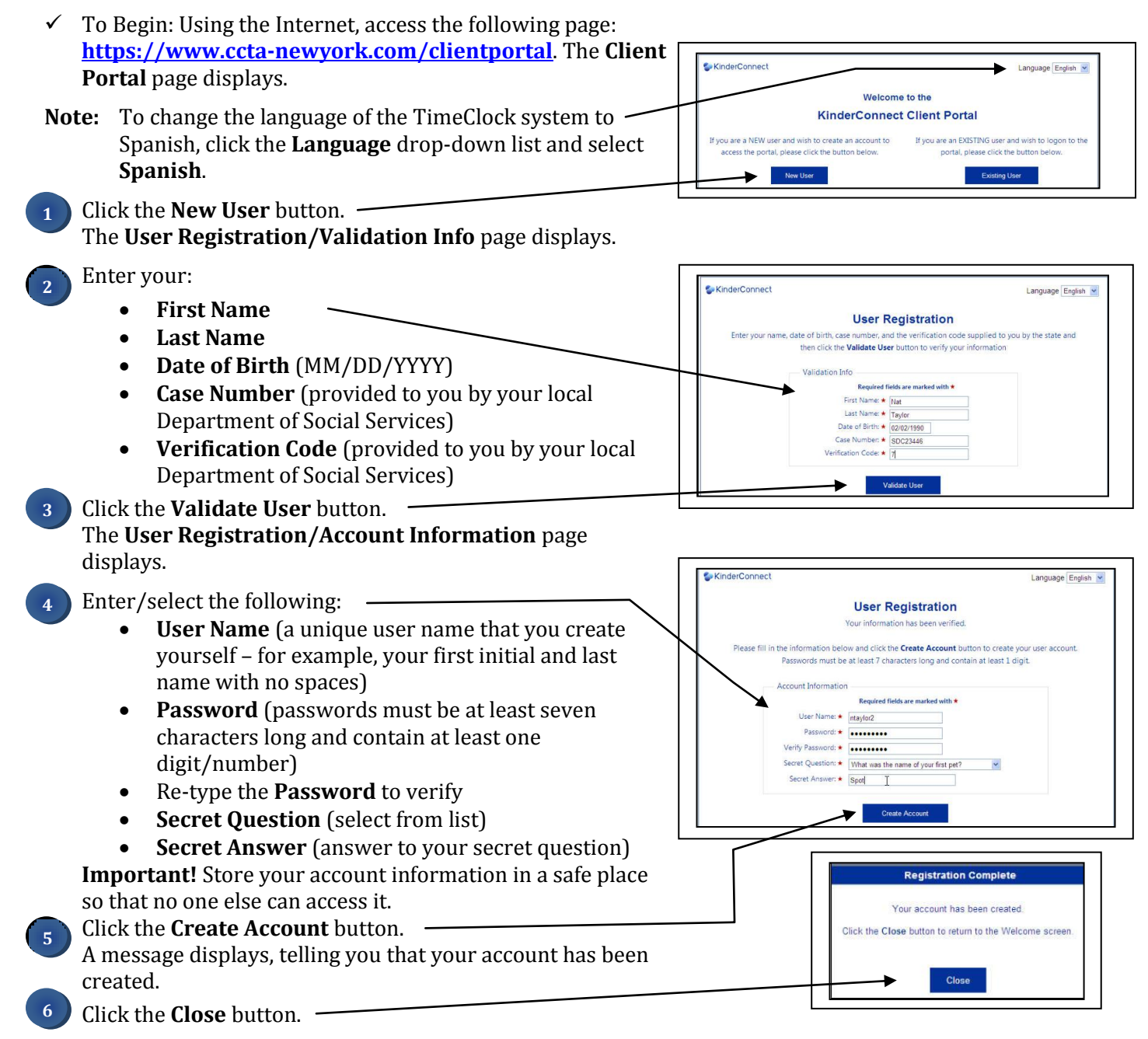

## **Attendance Functions Completed at Your Provider's Site**

The steps on this page must be completed at your provider's site when checking your child in or out. They cannot be completed at a computer at your home, work, etc. The steps on this page include logging in to TimeClock, recording attendance and absence for your child, and resetting your password. For absences, if you have only one child under a provider's care, you do not need to record your child's absence. If you have more than one child under the same provider's care, and you are checking in at least one of those children, then you must record if your other child(ren) are out sick or absent for any other reason.

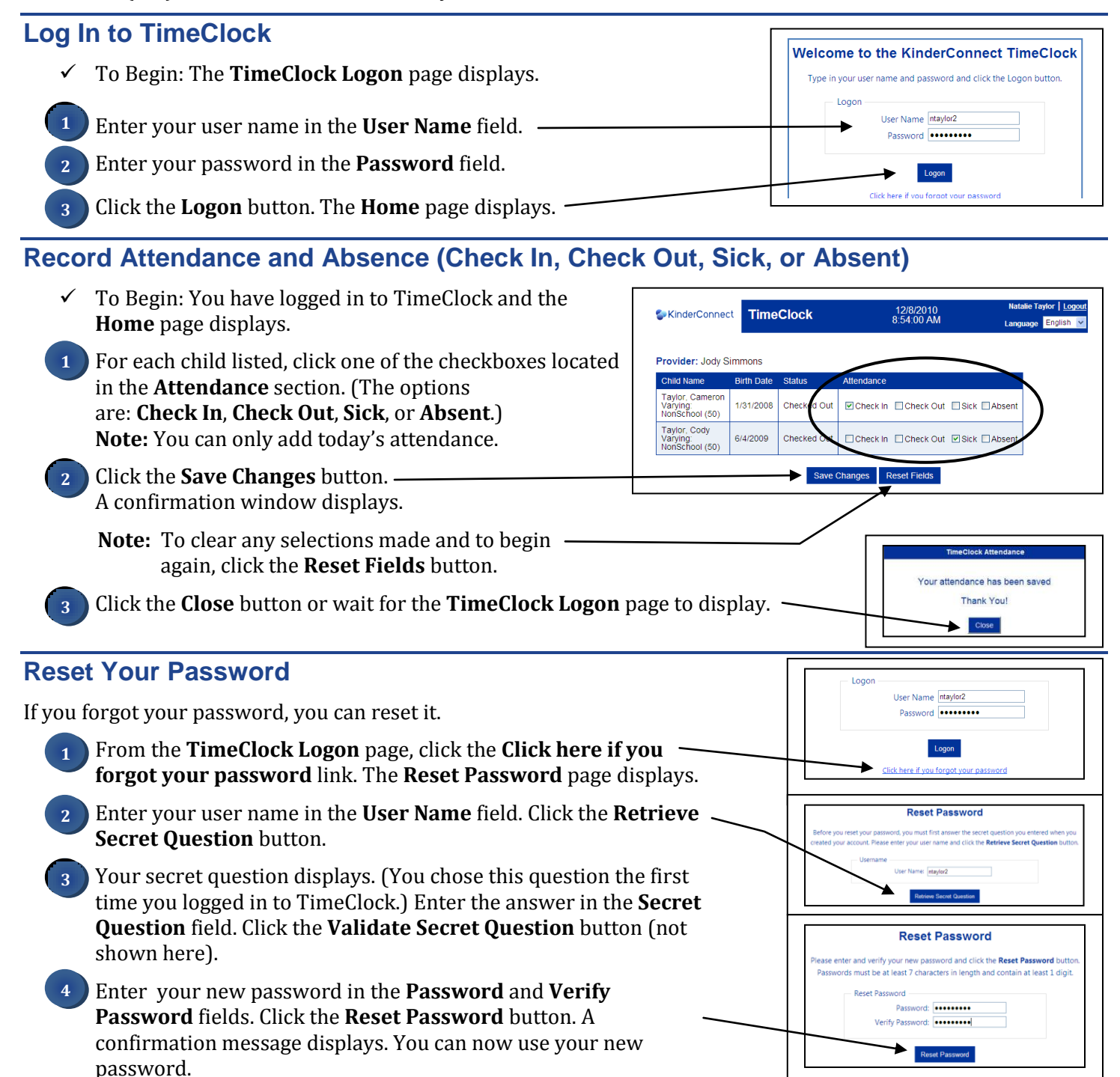

### **Request Additional Support**

If you have any questions or need help using TimeClock, you may contact:

#### **NYS Office of Children and Family Services (OCFS) Child Care Time and Attendance (CCTA) Support Center:**

Toll free telephone number: 1-877-369-6106. Press option 9 for Support. E-mail: **[support@controltec.com](mailto:support@controltec.com)**